# **ОРЕКФЭЙСИС**

## **ID-GUARD**

### **ПЛАН ИНСТАЛЛЯЦИИ ДЕМО-СИСТЕМЫ ID-GUARD**

**ВЕРСИЯ 2.15.318**

Сведения, необходимые для установки и эксплуатации программного обеспечения

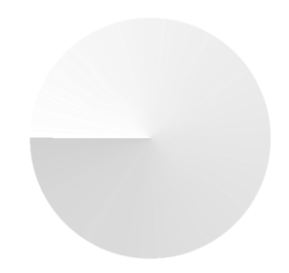

**IDGD.TI.DOC.999**

#### **1 ПЛАН ИНСТАЛЛЯЦИИ ДЕМО-СИСТЕМЫ ID-GUARD**

#### **Id-Guard – программный продукт биометрической идентификации по изображению лица в видеопотоке для повышения уровня безопасности на объекте.**

Id-Guard разработан с целью помочь охранным службам и руководителям по безопасности значительно повысить эффективность их работы, своевременно реагировать на инциденты на объекте, а также оперативно проводить расследования, исключая многочасовой, длительный просмотр видеоархива. Id-Guard устанавливается параллельно с существующей или создаваемой системой видеонаблюдения.

К Id-Guard подключаются видеопотоки камер системы видеонаблюдения, для которых требуется биометрическая идентификация по изображению лица. Система имеет отдельный, современный графический интерфейс с широким набором функций и возможностей.

#### **1.1 ВОЗМОЖНОСТИ ID-GUARD**

Система предназначена для:

- $\vee$  Мгновенной идентификации нежелательных людей или преступников на объекте охраны;
- Мгновенного оповещения о появлении людей в зонах, в которые у них отсутствует доступ;
- Долгосрочного хранения распознанных и нераспознанных лиц, за счет малого объема данных, сохраняемых в архиве;
- Оперативного поиска людей по архиву с указанием места и времени идентификаций;
- Оперативного расследования инцидентов безопасности;
- Выстраивания траектории движения разыскиваемых лиц по объекту охраны;
- Оперативной проверки и подтверждения личности с использованием мобильного приложения.

#### **1.2 ОГРАНИЧЕНИЯ ДЕМОНСТРАЦИОННОЙ ВЕРСИИ ID-GUARD**

Демонстрационная версия Id-Guard является полнофункциональной, при этом существует следующий набор ограничений:

- Количество биометрических профилей не может составлять более 1000.
- Количество подключаемых видеопотоков или камер ограничено 3 единицами.
- Период действия демонстрационной лицензии составляет календарных 90 дней.
- Период действия демонстрационной лицензии может быть пролонгирован по запросу.
- Наша команда поддержки напомнит о скором завершении демонстрационного периода и предложит продлить его, при необходимости.

#### **2 ЧТО ПОТРЕБУЕТСЯ ДЛЯ УСТАНОВКИ ПОЛНОФУНКЦИОНАЛЬНОЙ ДЕМОНСТРАЦИОННОЙ СИСТЕМЫ ID-GUARD?**

Для корректной и полнофункциональной работы демонстрационного стенда Id-Guard просим ознакомиться с указанными ниже требованиями и рекомендациями.

- Персональный компьютер или виртуальная машина для установки ядра системы Id-Guard;
- Персональный компьютер или виртуальная машина для установки трекера системы Id-Guard (опционально);
- Монитор;
- Коммутатор сетевой;
- Видеокамера сетевая или USB, пригодная для целей идентификации (от 1 до 3 шт);
- Рабочая станция оператора (опционально).

Для демонстрационных целей, допускается использования ядра системы и трекера, рассчитанного на 3 камеры в прелелах одного физического сервера или ПК, отвечающего рекомендованным требованиям к конфигурации.

#### **3 ТРЕБОВАНИЯ К СЕРВЕРУ ДЛЯ УСТАНОВКИ ЯДРА СИСТЕМЫ ID-GUARD**

Обработка биометрической лицевой информации требует значительного количества вычислительных ресурсов. Характеристики сервера напрямую зависят от количества обрабатываемой Системой информации, полученной с камер. Примерный расчет для наиболее частых значений представлен в Таблице 1.

Таблица 1. Требования к серверу

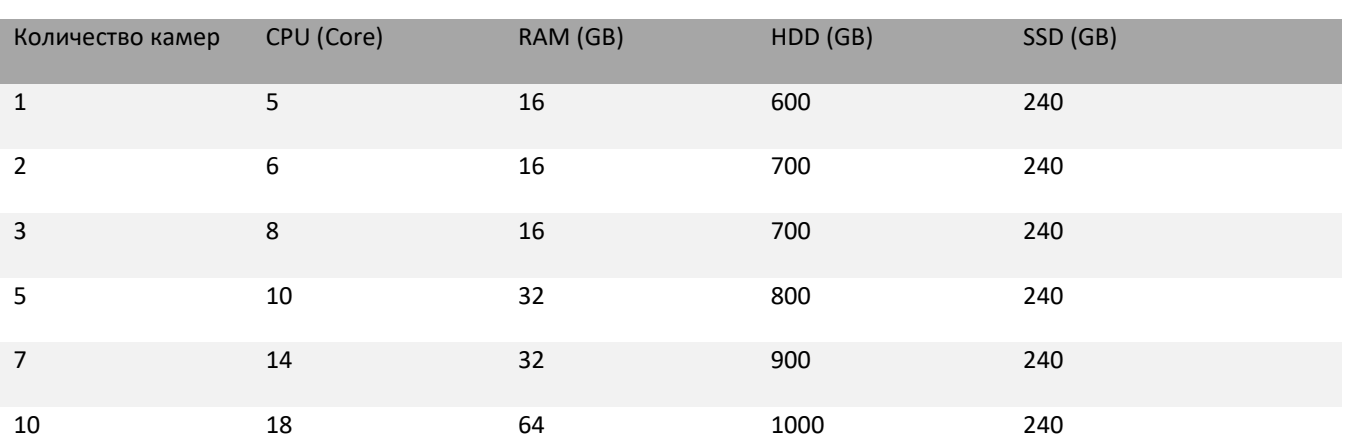

**Операционная система**: Windows 10 Pro (2004 и выше, согласно срокам окончания поддержки операционных систем), Windows Server 2016/2019 и выше, Ubuntu 20.04 или выше, Astra Linux 1.7 SE. Учетная запись (логин/пароль) (в т.ч. для удаленного пользователя) должны оставаться неизменными на протяжение всей инсталляции. Учетная запись (логин/пароль) должны позволять повышать привилегии до Администратора при необходимости.

Не должно быть предустановлено:

- PostgreSQL;
- RabbitMQ;
- Redis;
- Webserver, использующий 80 и 443 порты.

В случае установки всех компонентов на сервер необходимо убедиться, что на сервере установлен интернет-браузер Google Chrome последней версии, а также наличие у пользователя доступа к Системе (логин и пароль для входа) в соответствии с его полномочиями. Затем необходимо запустить установщик Системы.

#### **3.1 ЗАГРУЗКА ДИСТРИБУТИВОВ И ДОКУМЕНТАЦИИ ДЕМОНСТРАЦИОННОЙ СИСТЕМЫ ID-GUARD**

Предоставление специалистам и партнерам демонстрационной версии программного обеспечения Id-Guard осуществляется на безвозмездной основе в целях ознакомления с возможностями Решения, использования в формате демонстрационных стендов, а также проведения различного рода тестовых испытаний и PoC.

Демонстрационная лицензия Id-Guard не является коммерческой.

Для получения и установки демонстрационной версии Id-Guard мы просим выполнить следующие действия:

Таблица 2. Последовательность загрузки дистрибутивов

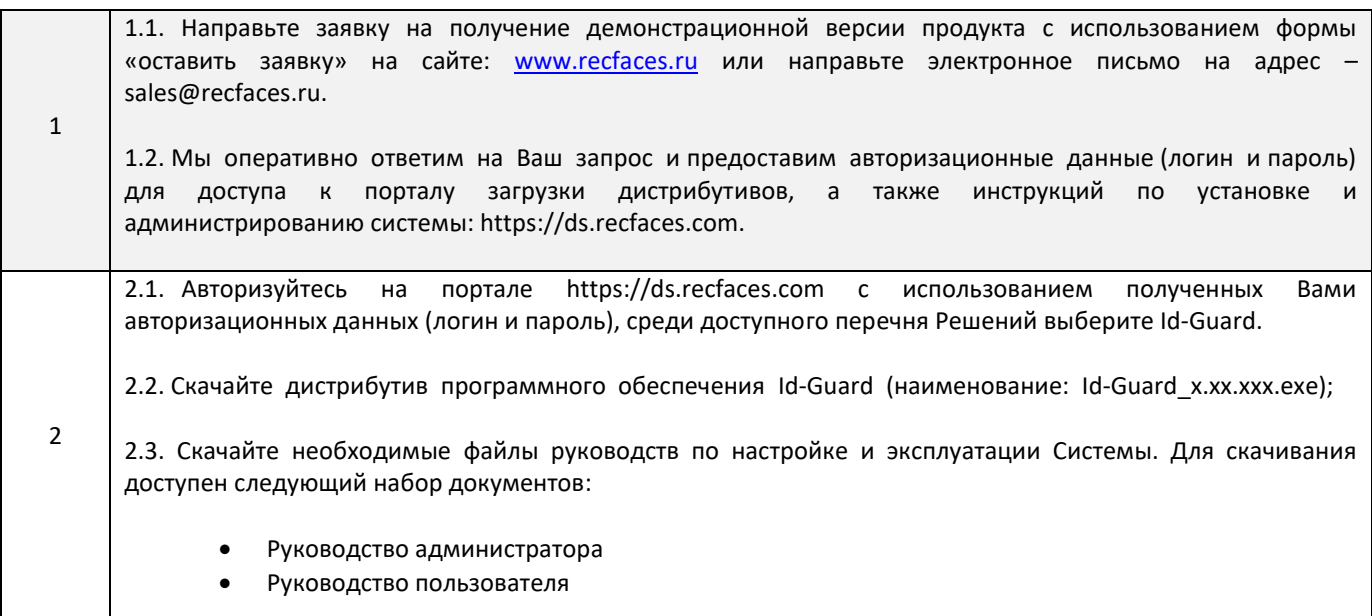

#### **3.2 УСТАНОВКА ДИСТРИБУТИВА СИСТЕМЫ**

Установите программное обеспечение Id-Guard, включающее ядро системы и трекер на сервере, рабочей станции или виртуальной машине в соответствии сруководством администратора Id-Guard (наименование: Id-GuardAdministratorGuideVx.xx.xxxRU).

#### **3.3 РЕКОМЕНДАЦИИ ПО ТЕХНИЧЕСКИМ ХАРАКТЕРИСТИКАМ КАМЕР**

Для развертывания демонстрационной системы Id-Guard и тестирования функционала, требуется установить и настроить не менее 1 камеры, отвечающей следующим техническим характеристикам, приведенным в Таблице 3.

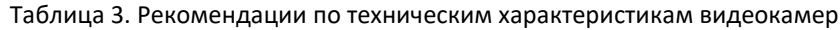

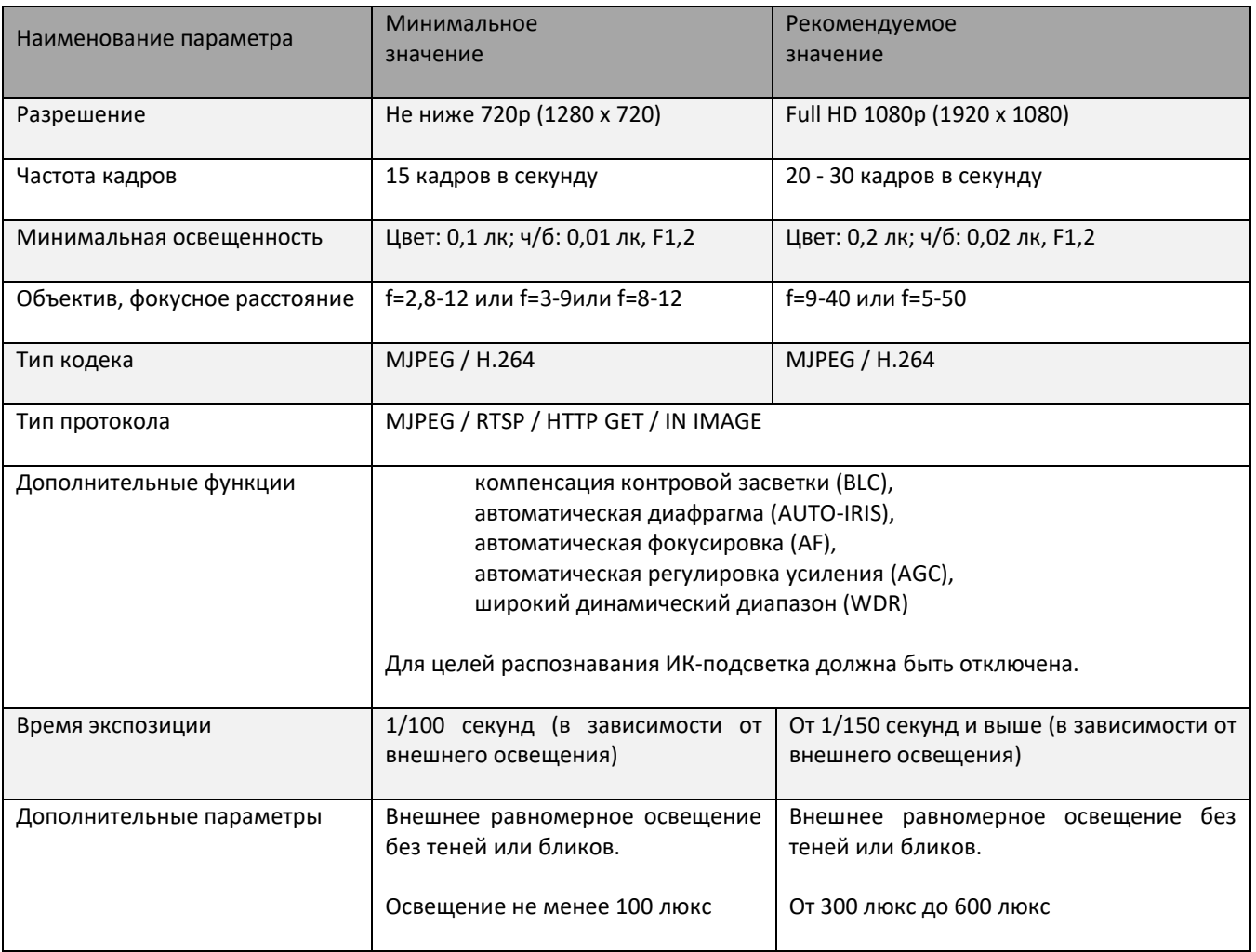

Для Решения специализированных задач, дополнительно поддерживается USB камера – для создания биометрических профилей при персональном анкетировании (например, в бюро пропусков, на ресепшн, стойках обслуживания клиента и.т.п.);

**Источниками видео** для Id-Guard могут служить **виртуальные камеры**, которые формируют внутренний поток для системы идентификации из следующих источников:

- Файлы видео
- Папки с изображениями

#### **3.4 РЕКОМЕНДАЦИИ ПО УСТАНОВКЕ ОБОРУДОВАНИЯ**

#### **3.4.1 РЕКОМЕНДАЦИИ ПО УСТАНОВКЕ КАМЕР**

Видеокамера должна быть жестко зафиксирована с помощью специального кронштейна, чтобы максимально уменьшить эффект смазывания, вызываемый движением камеры. Допускается размещение видеокамеры на штативе, высота установки камеры при этом от 1,5 до 2 м.

- Рекомендуемое расположение видеокамеры: объектив камеры должен смотреть в направлении людейтаким образом, чтобы объекты двигались в направлении камеры вдоль линии визирования.
- Путь движения человека не должен блокироваться дисплеями, информационными стойками, табло, баннерами.
- Для целей распознавания и идентификации предпочтительней использовать видеокамеры с варифокальными объективами.
- Фокусное расстояние объектива необходимо выбирать в диапазоне 9-40 мм.
- Угол наклона видеокамеры в конце области определения лиц должен быть в пределах 15°.
- Оптимальная высота установки видеокамеры от пола 2,2 м, желательно, чтобы начало области определения лиц располагалось далее 8,0-8,5 м.
- Внутри помещения должен быть обеспечен равномерный и постоянный уровень освещенности. Для оптимального распознавания лиц рассеянное освещение должно быть таким, чтобы лица объектов имели равномерное освещение без теней или бликов. Рекомендованная интенсивность света должна составлять около 300 люкс (минимум - 150 люкс и максимум – 600 люкс).
- В начальной позиции определения лиц необходимо установить и настроить видеокамеру таким образом, чтобы размер лица взрослого человека составлял 160x160 пикселей (поле зрения в ширину более 2 метров – чуть шире, чем расстояние расправленных в стороны рук).

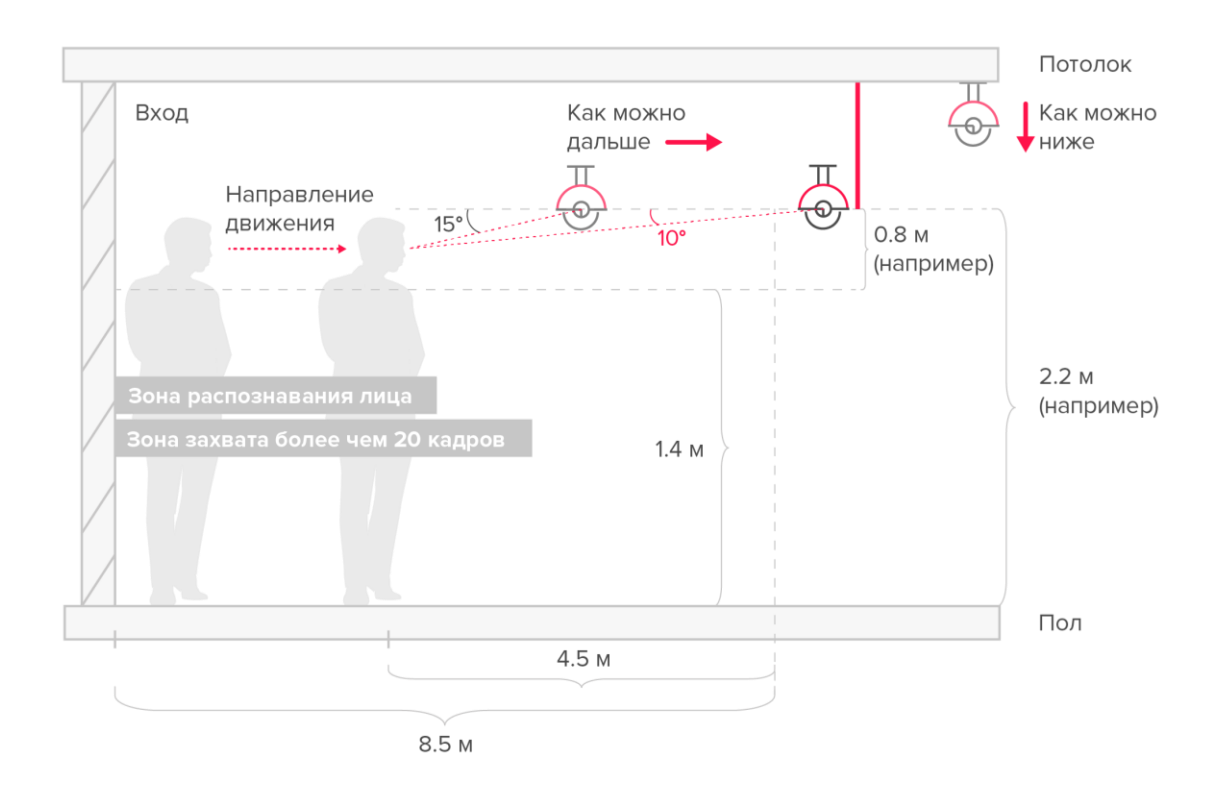

**Рисунок 1. Расположение видеокамеры в вертикальной плоскости**

#### **4 РЕКОМЕНДАЦИИ ПО ПОРЯДКУ НАСТРОЙКИ**

Для выполнения настройки Системы, внимательно прочтите **Руководство администратора** и придерживайтесь следующего порядка действий:

- Установить на сервер(а) ядро и трекеры системы;
- Зайти в интерфейс развернутой системы на свой сервер по адресу guard.recfaces.com;
- Лицензировать Систему;
- Подключить и настроить камеры;
- Заполнить базу данных лиц;
- Внести списки и распределить людей по категориям;
- Внести уровни доcтупа и карты доступа;
- Настроить точки доступа;
- Настроить уведомления о событиях;
- Настроить систему и параметры сравнения;
- Настроить резервное копирование и восстановление;
- Настроить параметры очистки данных;
- Добавить пользователей, и предоставить доступ к системе сотрудникам в соответствии с ролями;
- Настроить рабочие столы операторов;
- Настроить местоположения;
- Настроить расписание дополнительных сервисных операций в Планировщике задач при необходимости;
- Настроить операции импорта / экспорта.

Последовательность является рекомендованной, однако в зависимости от задачиперечень и последовательность выполняемых работ может отличаться на усмотрение Администратора системы.

#### **4.1 РЕКОМЕНДАЦИИ ПО ИЗОБРАЖЕНИЯМ ДЛЯ ПОСТРОЕНИЯ БИОМЕТРИЧЕСКИХ ШАБЛОНОВ:**

Для демонстрации основного функционала Id-Guard необходимо провести заполнение базы профилей. Для создания биометрических шаблонов в систему необходимо внести или загрузить информацию о людях и их фотографии. Фотографии должны соответствовать минимальным параметрам, приемлемым для целей идентификации и показанным в таблице

Таблица 4. Рекомендованные требования к изображениям

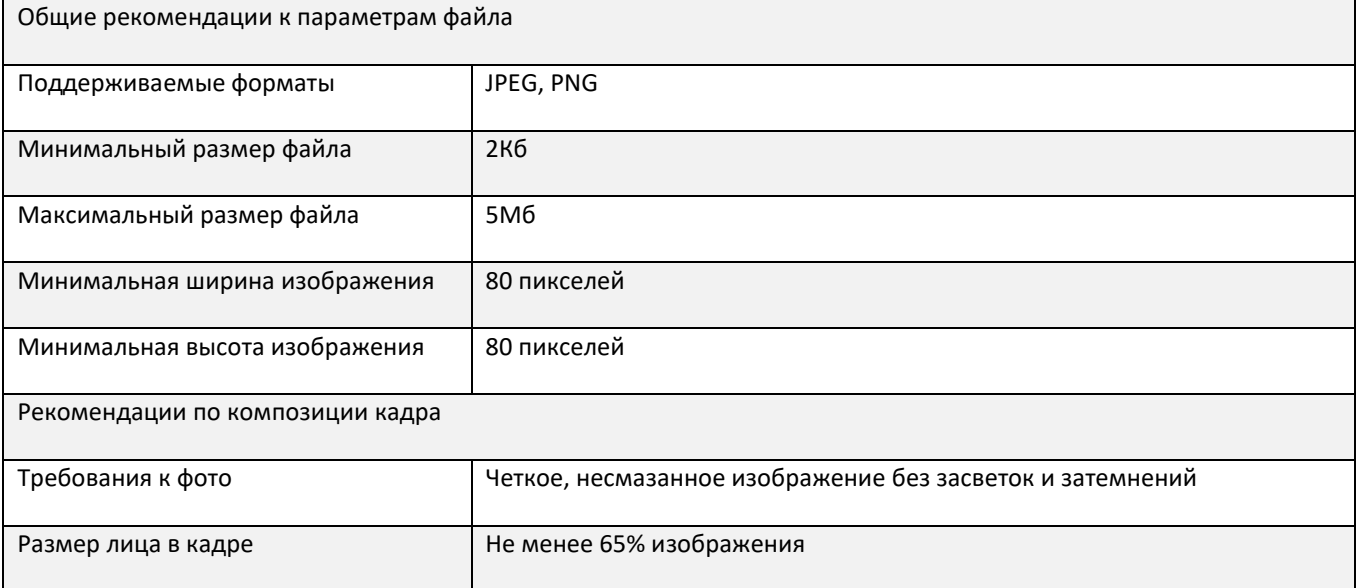

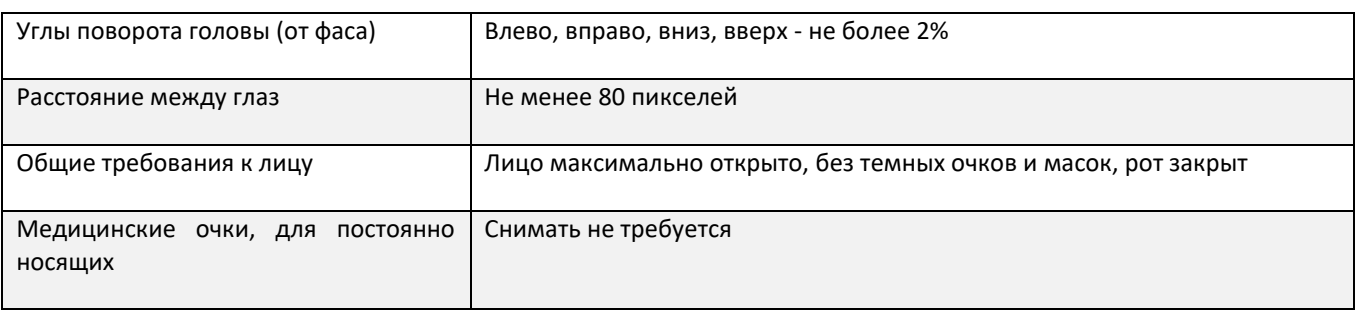

#### **5 ЯЗЫКОВАЯ ПОДДЕРЖКА**

Программное обеспечение Id-Guard и плагины для интеграции являются мультиязычными и позволяют в процессе эксплуатации выполнить выбор среди доступных языков для удобства использования.

Доступные для использования языки:

- Русский (по умолчанию);
- Английский;
- Испанский;

Перечень доступных языков может быть дополнен по запросу\*.

#### **6 КОНТАКТЫ**

По техническим вопросам просим обращаться по адресу:

[id-guard@recfaces.ru](mailto:id-guard@recfaces.ru) или [id-support@recfaces.ru.](mailto:id-support@recfaces.ru)